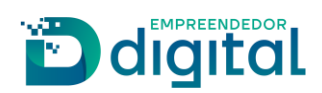

# **MS Agiliza Empresas 2.0**

### **Mais intuitividade, mais clareza de informações, mais usabilidade**

Foi desenvolvido pelo convênio REDESIM Conectada a versão 2.0 do MS Agiliza Empresas. Este vem como uma melhoria do MS Agiliza Empresas 1.0 - solução tecnológica que permite iniciar um novo negócio por meio de um formulário digital, sem sair de casa e sem burocracias. O MS Agiliza Empresas 1.0 reúne as etapas de Viabilidade, Documento Básico de Entrada (DBE), registro na Junta Comercial, inscrição municipal e licenciamento para que empresas de baixo risco sejam criadas em poucos sem a necessidade de idas ao cartório e órgãos públicos. Com a tecnologia MS Agiliza Empresas, todos os passos necessários para o funcionamento da nova empresa podem ser realizados com número reduzido de procedimentos e de forma totalmente on-line: simplificação, desburocratização e redução no tempo da abertura de empresas.

**O MS Agiliza Empresas 2.0 continua permitindo a abertura de empresas com atividades de baixo risco nos municípios integrados em apenas poucos minutos, mas agora também desburocratiza e torna mais fácil e rápida a abertura de empresas com atividades de MÉDIO/ALTO RISCO em qualquer município!**

# **A REDESIM agora ficou mais fácil e prática!**

MS Agiliza Empresas 2.0 - Fluxo único e linear, intuitivo e autoexplicativo, com formulários inteligentes e melhor usabilidade, intuitividade e interatividade.

Confira as novas possibilidades dadas pelo lançamento da versão 2.0 do MS Agiliza Empresas:

- Todas as empresas com as naturezas jurídicas Empresário Individual e Sociedade LTDA de **qualquer porte** poderão ser abertas - foi adicionado o porte outros (faturamento acima de R\$4,8 milhões);
- Agora é possível escolher **qualquer município** do estado;
- Agora é possível escolher **qualquer atividade econômica** tanto de baixo quanto de **médio/alto risco**;

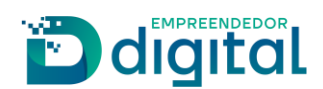

- Durante todo o processo o usuário é informado do fluxo em que está **Fluxo rápido ou tradicional** - e este também é alertado sobre qual dado inserido o retira do fluxo rápido e exige análise;
- O usuário faz todo o processo pelo MS Agiliza Empresas 2.0 desde a primeira coleta de dados até a
- **retirada de documentos e o licenciamento;** ● Agora **pessoa jurídica** também pode abrir empresas pela plataforma;
- Agora **sócio menor de idade** também pode abrir empresas pela plataforma;
- Agora o **sócio estrangeiro** também pode abrir empresas pela plataforma;
- Possibilidade de adicionar **representantes legais** para o sócio;
- Inclusão do **relatório de viabilidade** com o mapa da tecnologia Plus Code para os municípios habilitados;
- Facilidade ao inserir o CPF do sócio já com **validação imediata** e exibição dos impedimentos relativos ao CPF mostrados logo no início do processo;
- Possibilidade de inserir detalhes de capital social: **capital integralizado, valor da quota**;
- Possibilidade de inserir informação sobre **tipos de unidade e formas de atuação;**
- Possibilidade de inserir **respostas de alto risco** para perguntas de licenciamento;
- Possibilidade de selecionar **CNAES com desdobramentos**;
- Possibilidade de inserir **integrantes que não foram adicionados na viabilidade;**
- Possibilidade de inserir **integrante NÃO sócio;**
- Possibilidade de inserir **Conselho de Administração;**
- Possibilidade de inserir **Poderes do Administrador;**
- Possibilidade de **redigir o texto de Poderes** do Administrador;
- Possibilidade de inserir **qualificação dos sócios e integrantes;**
- Possibilidade de redigir o **Objeto Social** da empresa;
- Possibilidade de adicionar **procuração e assinantes** ao processo;
- Possibilidade de adicionar **anexos e declaração de veracidade** ao processo;
- Possibilidade de inserir **testemunhas, anuente** e **advogado** no contrato;
- Possibilidade de inserir **cláusula com data do balanço patrimonial, cláusulas dinâmicas, cláusulas opcionais, cláusula de sociedade de propósito específico e cláusula com informações sobre a integralização do capital** no contrato;
- Possibilidade de adicionar **endereço no exterior** para o sócio;
- Possibilidade de **não aguardar resposta de viabilidade da prefeitura**;
- Possibilidade de inserir **data de início das atividades da empresa**;
- Inclusão de mais **regimes de bens** para o estado civil casado;
- Geração de **relatório de viabilidade** pela plataforma;
- Inclusão da tecnologia **Plus Code** na plataforma;
- Possibilidade de abertura de empresas mesmo para municípios **não integrados à REDESIM (**exibindo mensagem de orientação para o usuário);
- Fluxo completo com **emissão de guias de arrecadação**, incluindo inclusão de guia avulsa paga, guias complementares e reaproveitamento de guia, além da criação do **histórico de requerentes** ao gerar a guia;
- Inclusão da informação do **nome da empresa** na tela de "Minhas Solicitações" para facilitar a busca de processos pelo requerente;
- Exibição do **tipo de fluxo no resumo** do processo;
- Possibilidade de colocação de restrição **na viabilidade** pelo analista da prefeitura;
- Possibilidade de **indeferimento** de atividades separadamente pelo analista da prefeitura, sem que a viabilidade toda seja cancelada;
- Possibilidade de **adicionar o motivo de indeferimento do endereço** pelo analista da prefeitura;

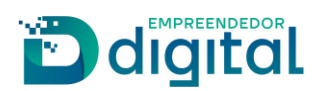

- Possibilidade de **adicionar PDF de resposta** pelo analista da prefeitura;
- Possibilidade de **aceitar ou negar** a restrição colocada pelo analista da prefeitura na viabilidade;
- Possibilidade de **adicionar o motivo de indeferimento do nome e instruções pertinentes**  pelo analista da junta comercial;
- Possibilidade do analista da junta comercial **deferir, indeferir ou colocar pendência no processo** para que o requerente resolva os problemas levantados;
- Possibilidade de **reaproveitamento parcial ou completo de viabilidade e do processo**;
- Inclusão de vários **ícones e mensagens** com explicações e direcionamentos para o usuário;

O fluxo rápido permanece com um tempo de abertura de até 10 minutos, mas o fluxo tradicional realizado em cada módulo separadamente no Portal de Serviços - teve seu tempo bastante reduzido.

## **Visão do Usuário Externo**

 $\triangleright$  Novo Layout da plataforma.

Layout estendido e melhorado, com ampliação e melhor visualização das informações:

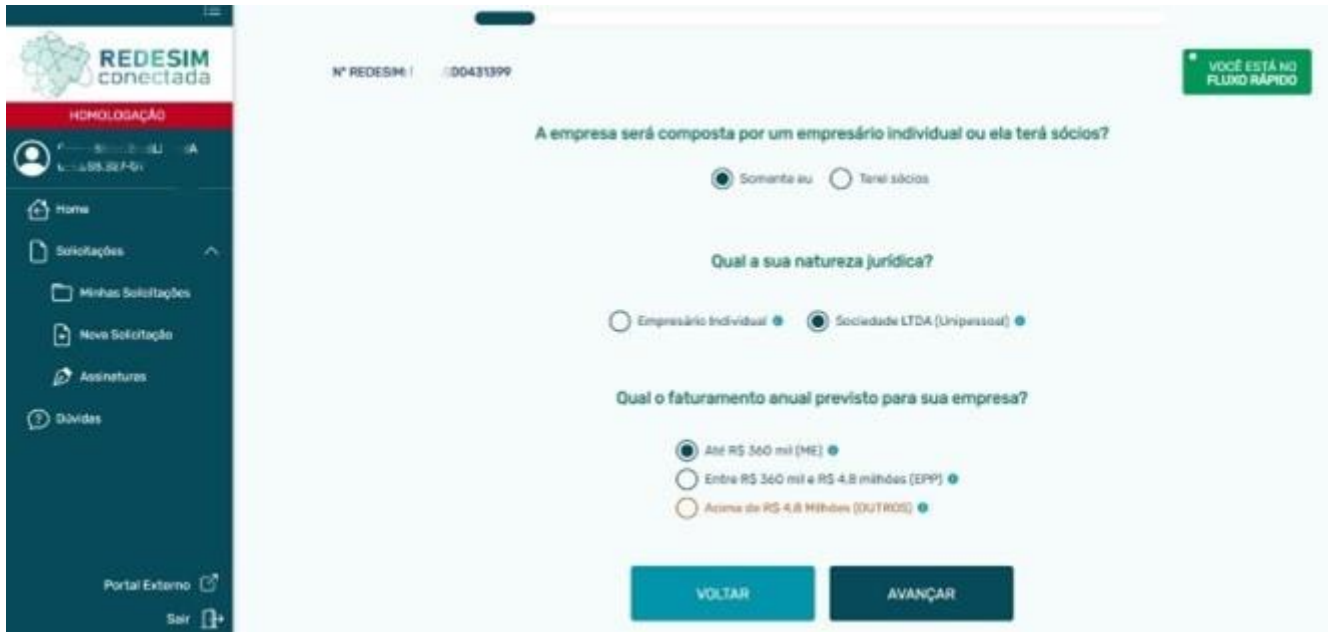

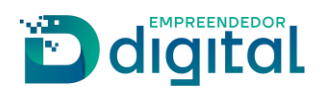

 $\overline{\mathbf{x}}$ 

> Indicativo do tipo de fluxo em que o usuário está:

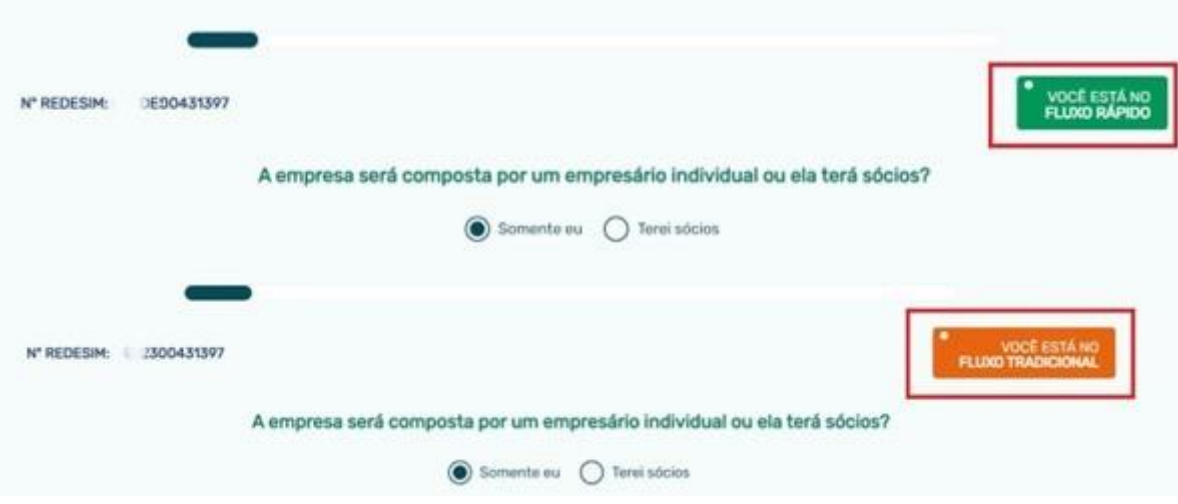

> Explicações sobre os tipos de fluxo:

#### Tipos de Fluxo

O tipo de fluxo RÁPIDO indica que você conseguirá completar todo o processo de constituição sem precisar de aguardar qualquer processamento manual por parte da Junta Comercial, Prefeitura ou quaisquer outros órgãos competentes.

#### O fluxo RÁPIDO possibilitará a abertura da sua empresa em poucos minutos!

O tipo de fluxo TRADICIONAL indica que seu processo está sujeito à análise manual da Junta Comercial, da Prefeitura e/ou dos demais órgãos competentes. De acordo com a configuração de sua empresa e com as regras de processamento da Junta Comercial ou Prefeitura, o fluxo tradicional pode ter etapas automatizadas durante seu processo, mas não há garantia de que a empresa estará constituída em apenas poucos minutos como ocorre no fluxo rápido.

#### O fluxo TRADICIONAL tende a ser mais lento e, devido à provável necessidade de análise manual, poderá exigir cobrançal

Constituindo uma empresa através desta plataforma, você será constantemente alertado sobre quais decisões de configuração da sua empresa farão com que seu processo saia do fluxo RÁPIDO e seja reclassificado para o fluxo TRADICIONAL.

Vários tipos de configurações podem exigir que seu fluxo seja TRADICIONAL. São elas:

- · Selecionar um porte maior do que ME ou EPP.
- · Redigir uma opção de nome, que requer análise manual.
- · Utilizar um endereço de um município que não possui análise automática de viabilidade.
- · Selecionar uma atividade econômica que não é classificada como "Baixo Risco" pelo município.
- · Utilizar um valor Capital Integralizado diferente do valor do Capital Social
- · Possuir alguma Pessoa Jurídica no quadro societário da empresa.
- · Possuir algum estrangeiro como integrante da empresa.
- · Possuir algum menor de idade como integrante da empresa.
- · Possuir integrante com representante legal cadastrado.
- · Possuir poderes redigidos na lista de poderes do administrador.

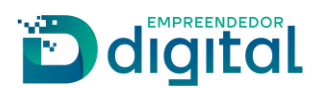

⮚ Mensagens que alertam sobre quais configurações da empresa farão com que o processo saia do **fluxo RÁPIDO** e seja reclassificado para o **fluxo TRADICIONAL:**

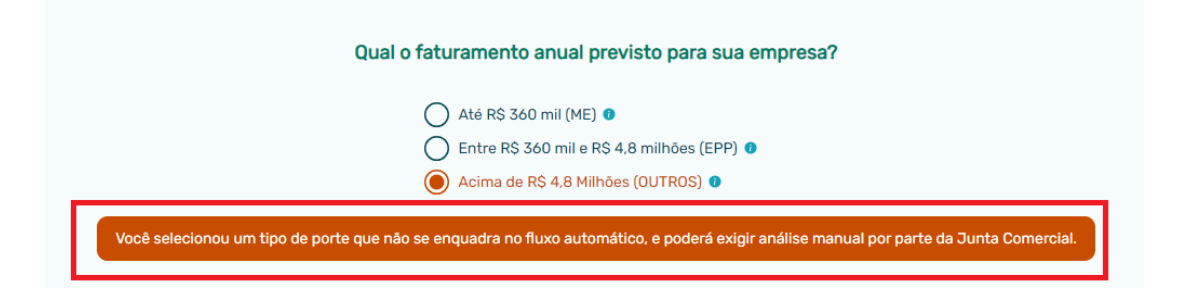

⮚ Formulários interativos e facilidade com exibição dos impedimentos relativos ao CPF com **validação imediata:**

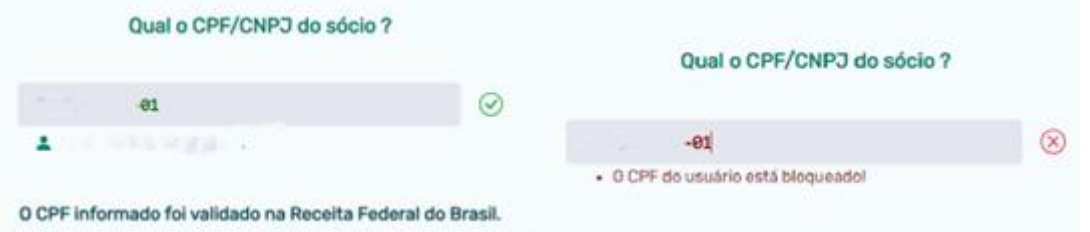

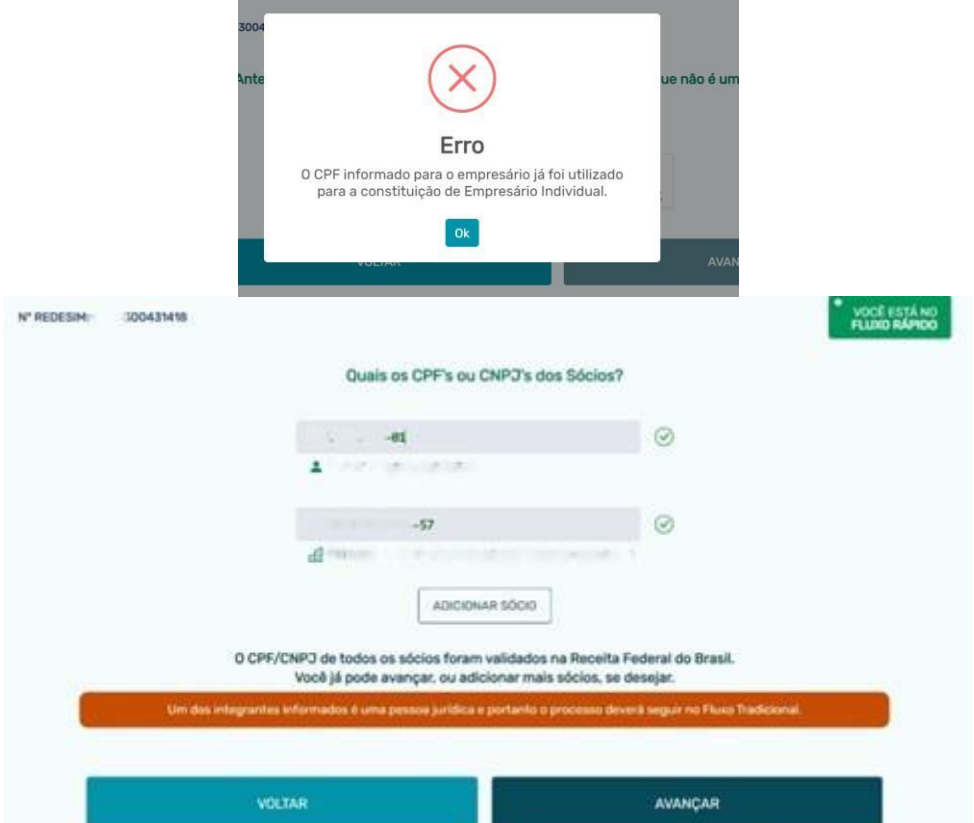

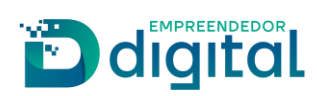

 $\triangleright$  Formulários autoexplicativos:

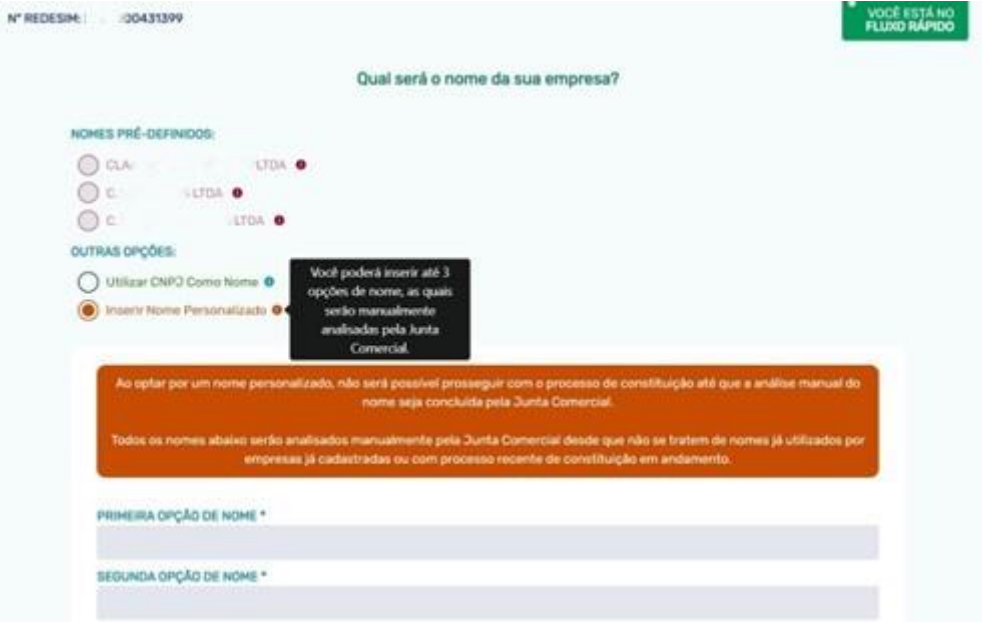

⮚ Exibição dos municípios compatíveis com o fluxo rápido e integração com tecnologia Plus Code para os municípios integrados:

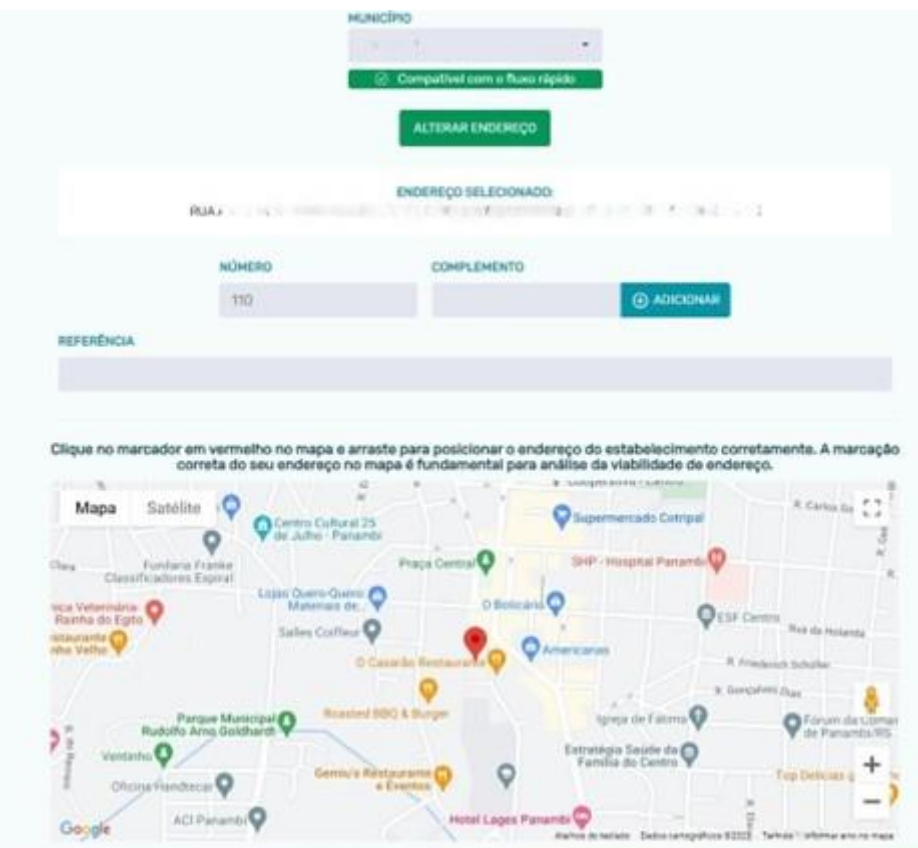

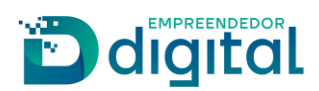

⮚ Possibilidade de inserir informação sobre tipos de unidade e forma de atuação (com formulários com inteligência na marcação e tooltips explicativos):

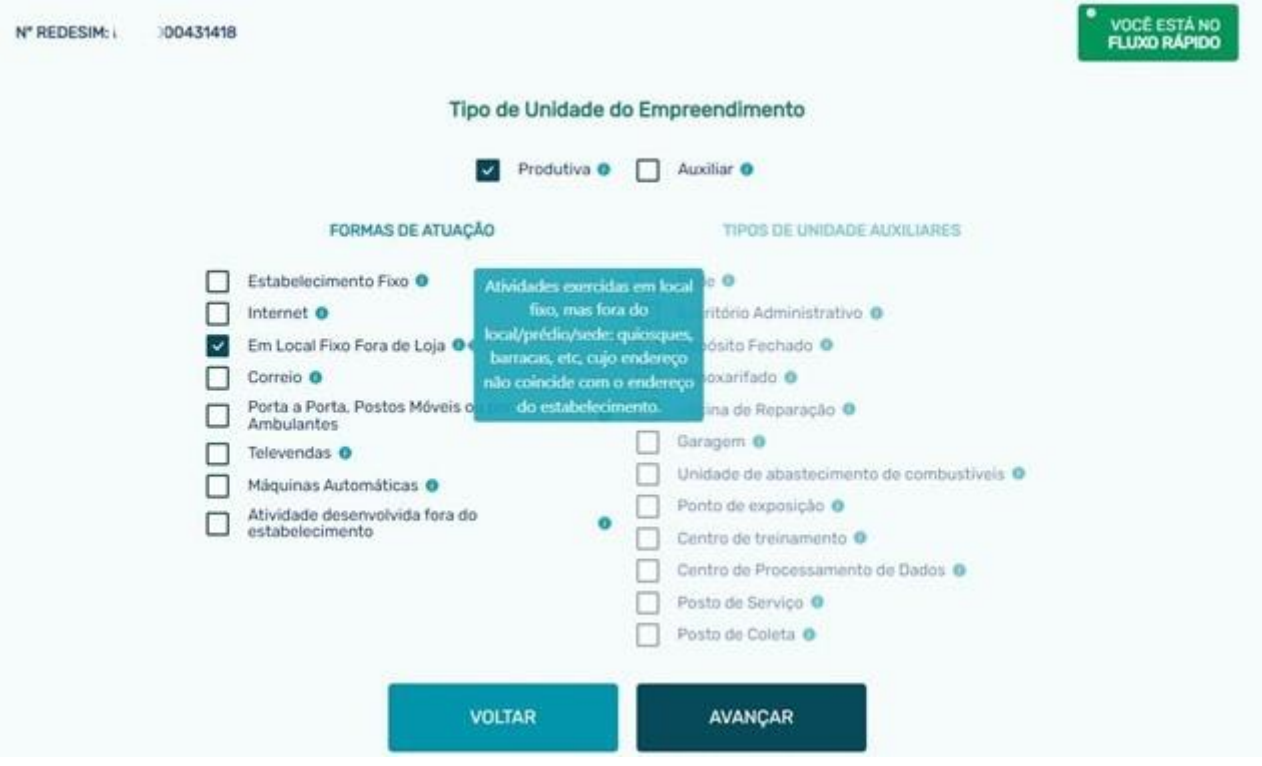

⮚ Exibição do risco das atividades econômicas para municípios com planilha de risco carregadas no sistema:

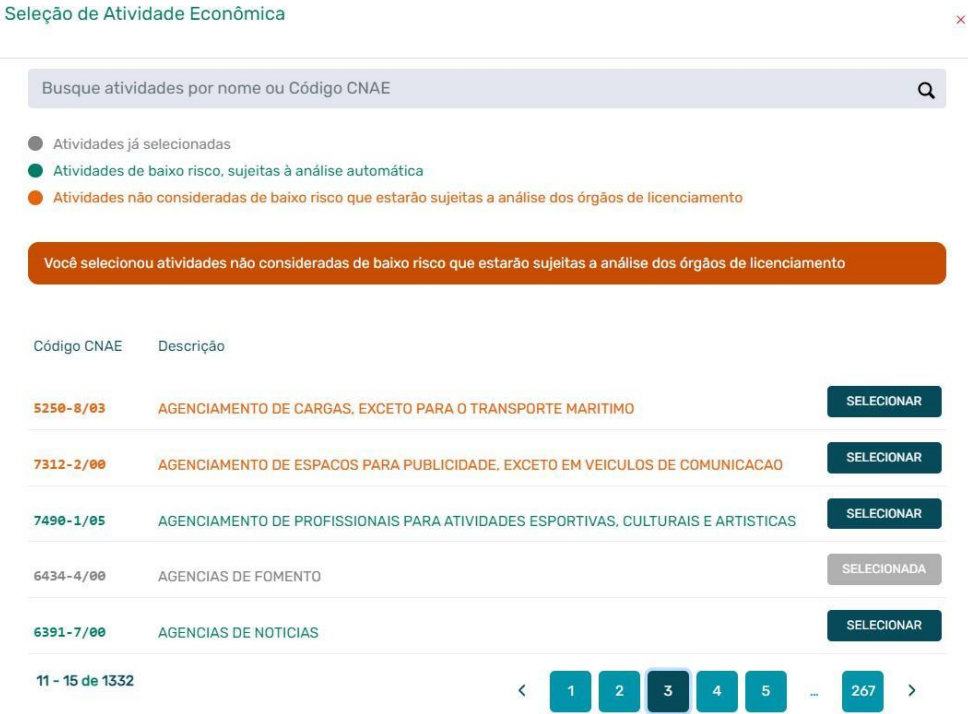

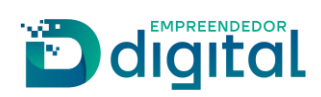

⮚ Mensagens direcionadoras e informativas para o usuário a todo momento, melhorando a usabilidade:

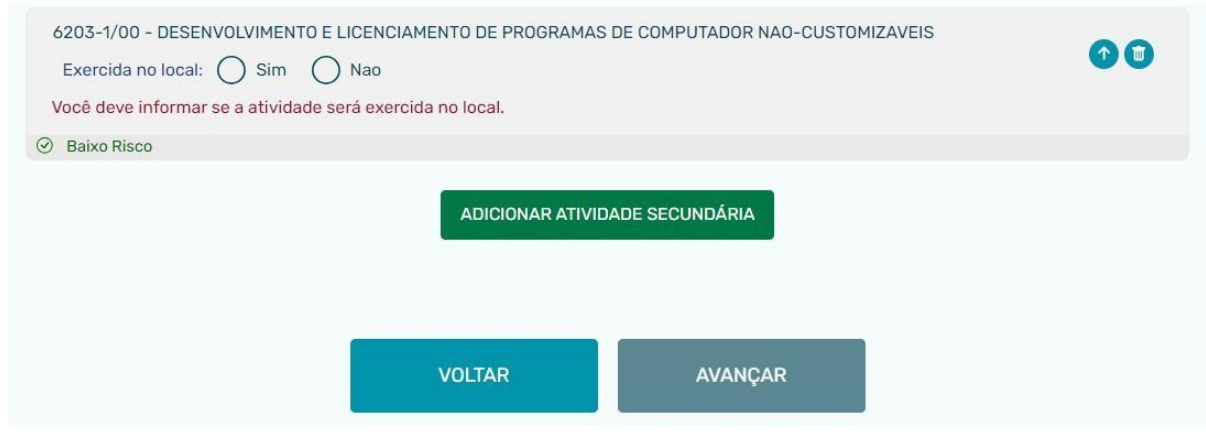

⮚ Possibilidade de edição do objeto social:

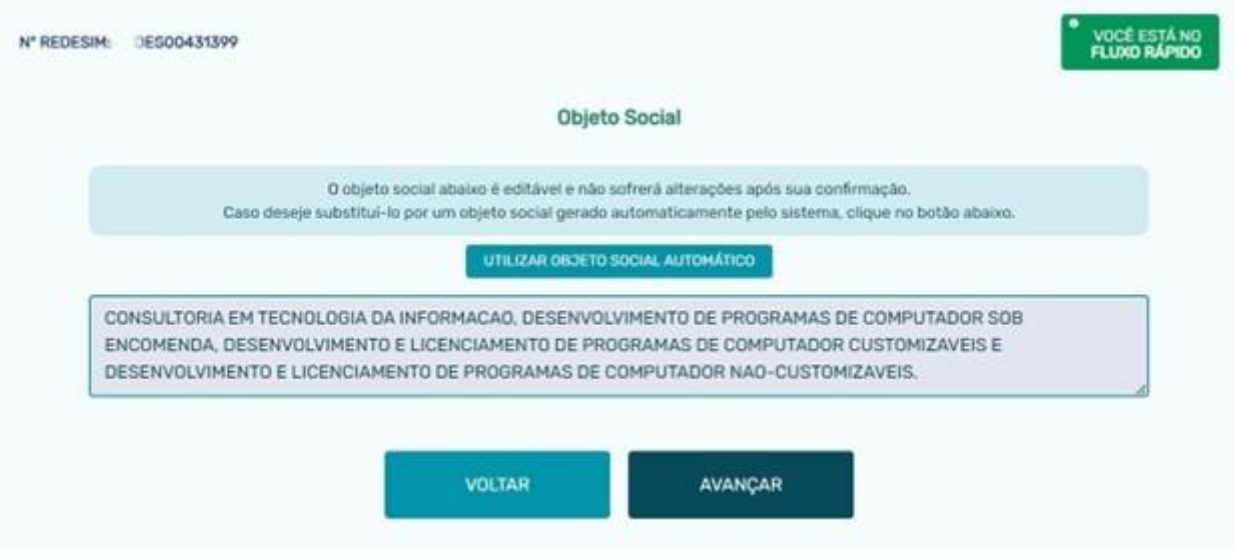

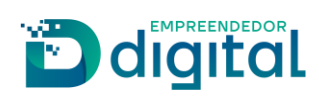

⮚ Inclusão do relatório de viabilidade com o mapa da tecnologia Plus Code para os municípios habilitados:

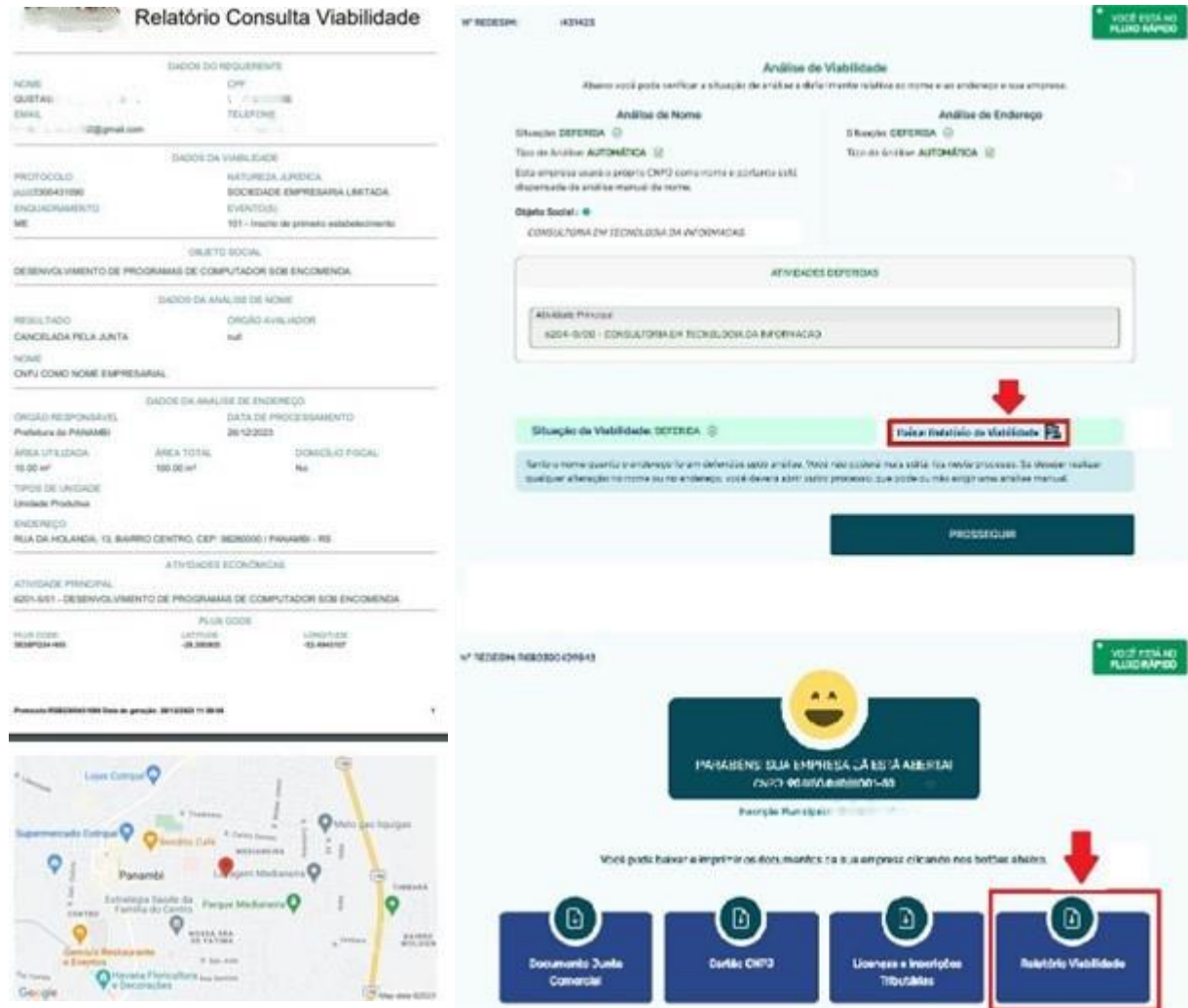

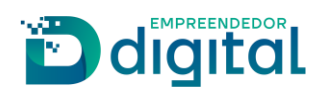

⮚ Possibilidade de colocação de restrição na viabilidade pelo analista da prefeitura e de adicionar PDF de resposta pelo analista da prefeitura:

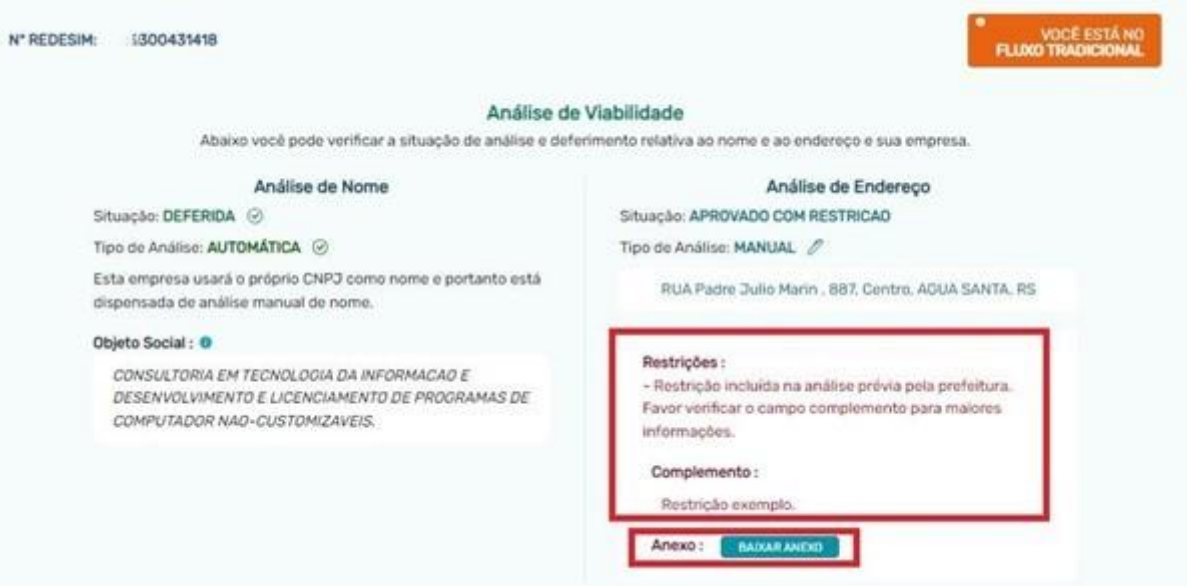

⮚ Possibilidade de adicionar o motivo de indeferimento do nome e instruções pertinentes pelo analista da junta comercial:

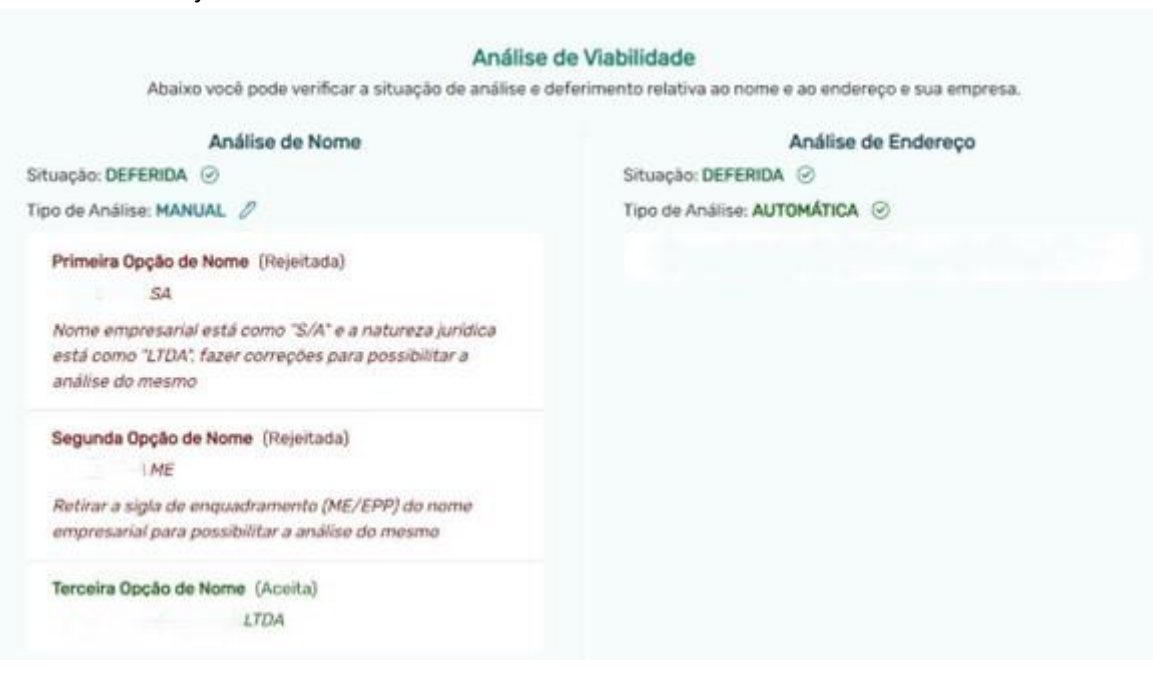

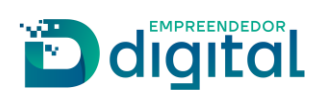

> Possibilidade de indeferimento de atividades separadamente pelo analista da prefeitura e de adicionar o motivo de indeferimento, dando ao usuário a possibilidade de aceitar ou negar a restrição colocada, sem que a viabilidade toda seja cancelada:

Você optou por aguardar a resposta da prefeitura relativa à análise de endereço.

#### ATIVIDADES DEFERIDAS

6204-0/00 - CONSULTORIA EM TECNOLOGIA DA INFORMACAO

Atividade Secundária

Atividade Principal

6203-1/00 - DESENVOLVIMENTO E LICENCIAMENTO DE PROGRAMAS DE COMPUTADOR NAO-CUSTOMIZAVEIS

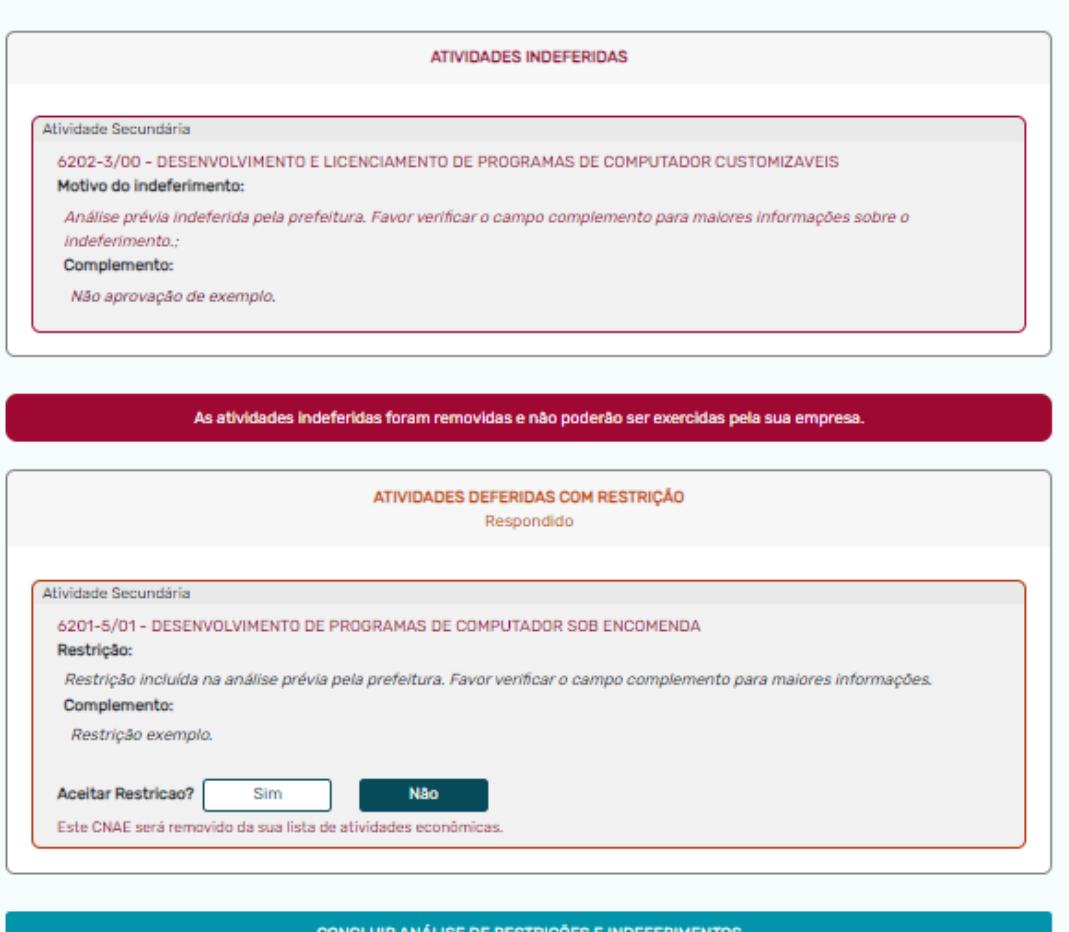

ATUALIZAR SITUAÇÕES DA ANÁLISE

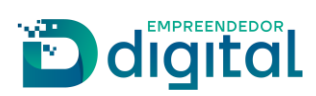

⮚ Possibilidade de reaproveitamento parcial ou completo de viabilidade:

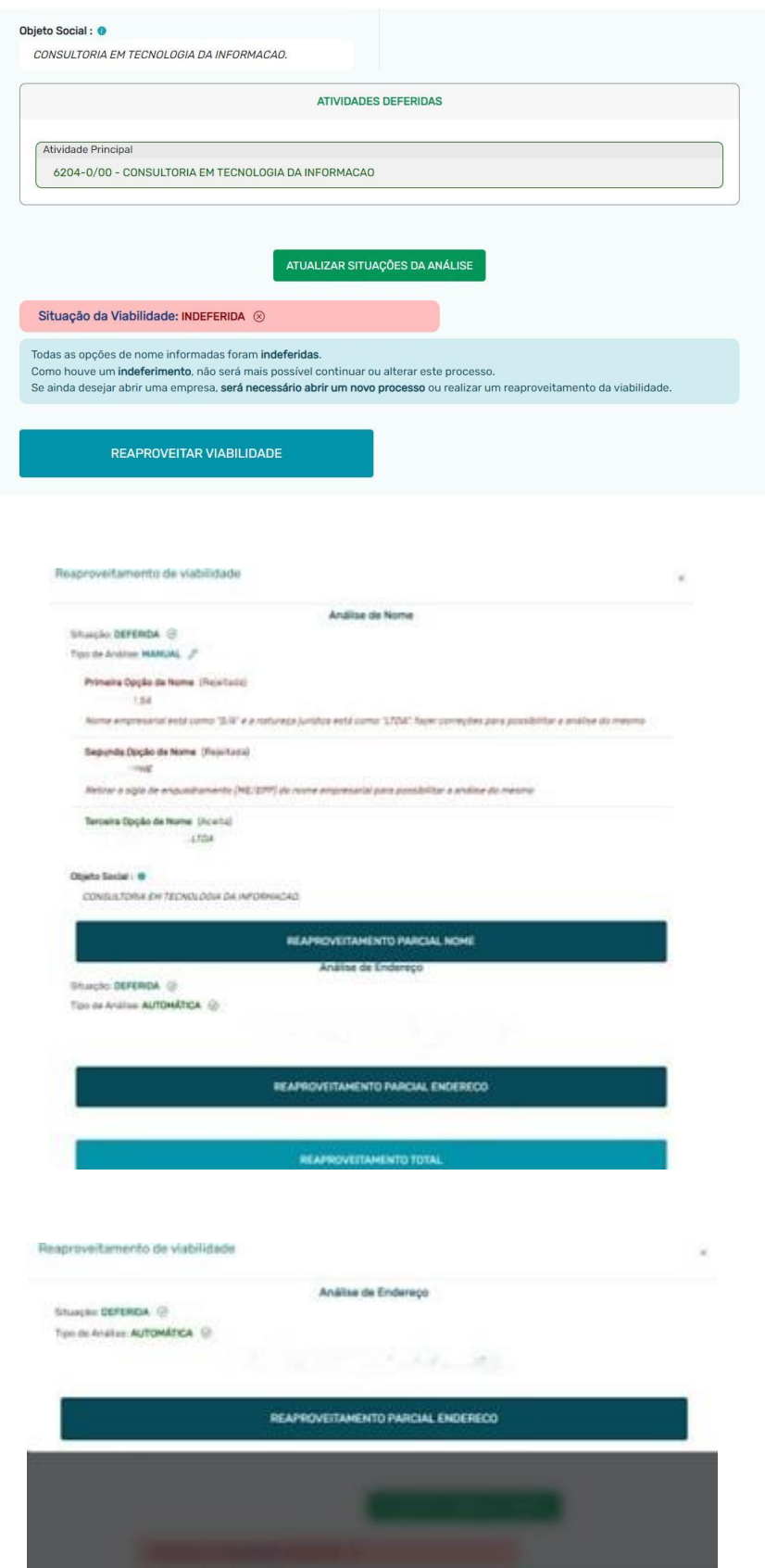

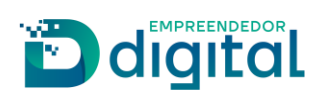

⮚ Possibilidade de inserir a data de início das atividades da empresa:

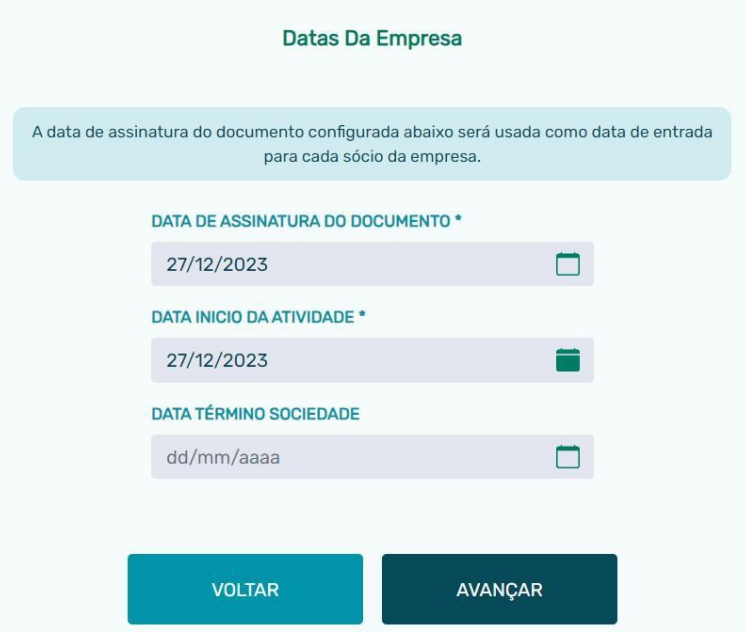

⮚ Possibilidade de inserir detalhes de capital social: capital integralizado, valor da quota, com mensagens direcionadas para o usuário durante o preenchimento:

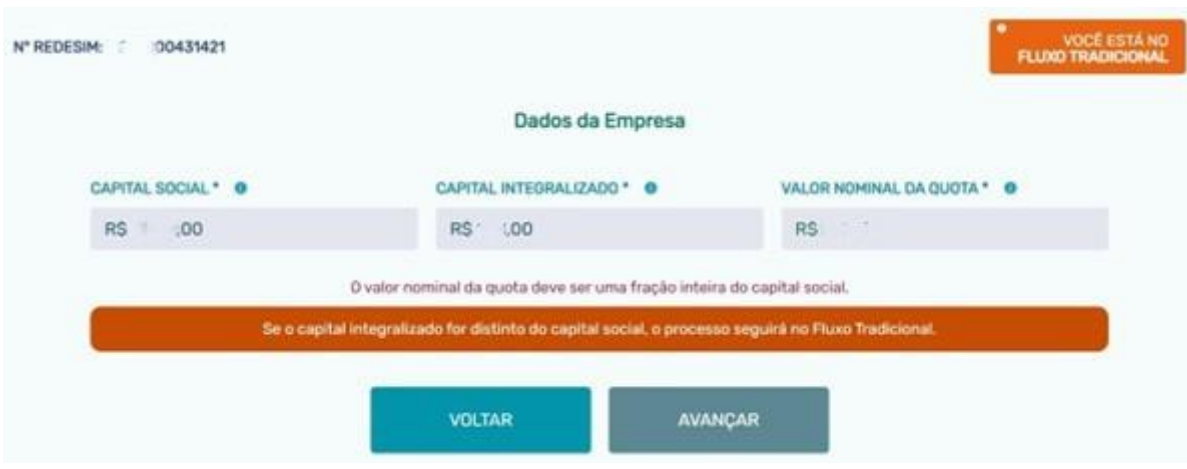

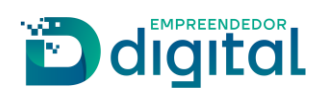

⮚ Possibilidade de inserir integrante após a conclusão da viabilidade, possibilidade de incluir integrante NÃO sócio, qualificação dos sócios e integrantes, representantes legais, Conselho de Administração, poderes do administrador, possibilidade de redigir o texto de Poderes do Administrador:

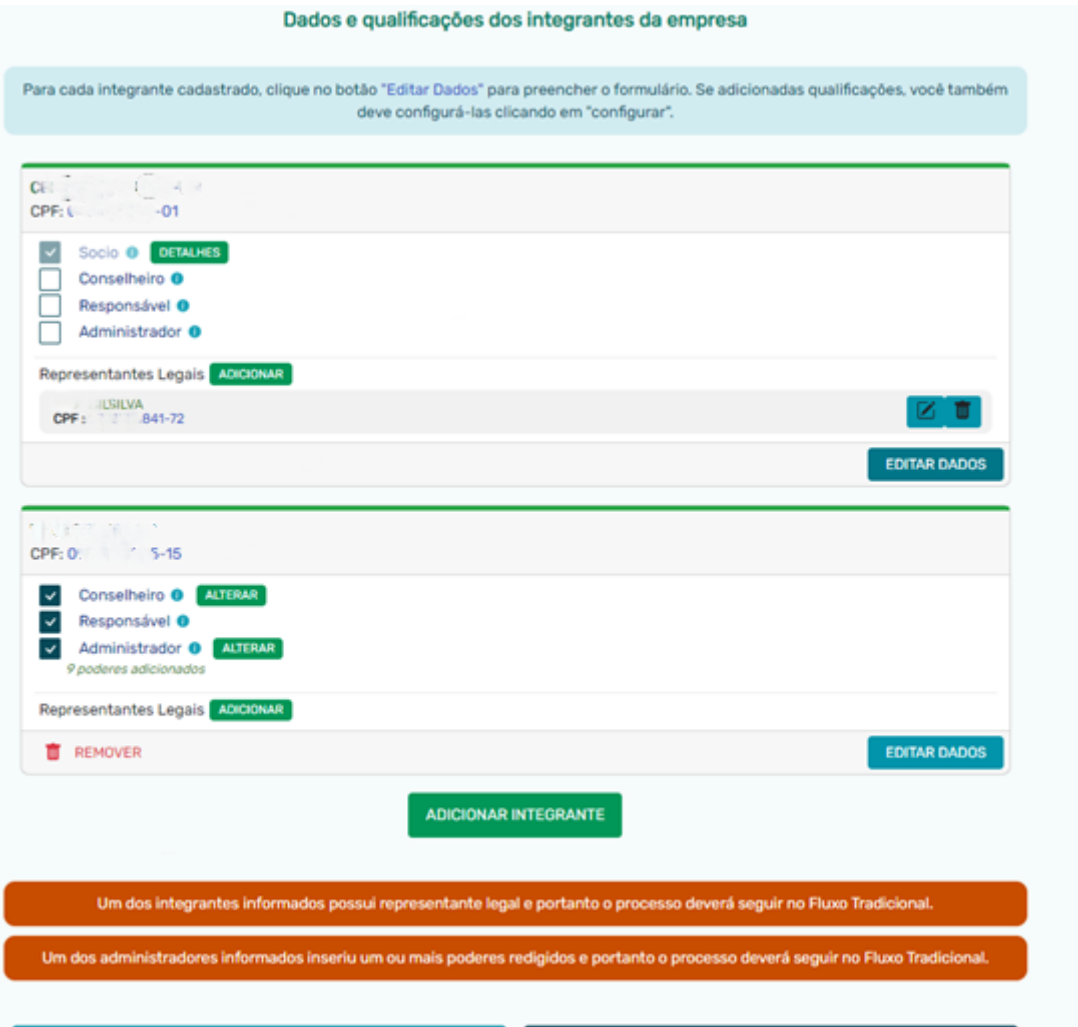

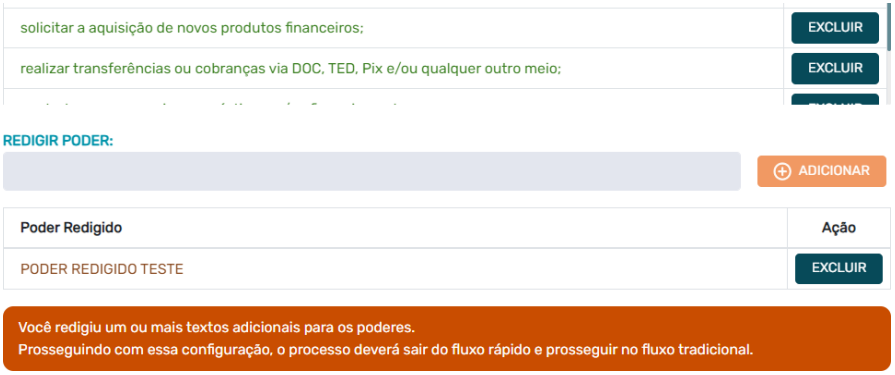

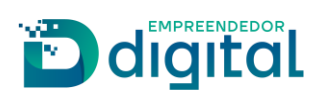

⮚ Possibilidade de inserir cláusula com data do balanço patrimonial, cláusulas dinâmicas, cláusulas opcionais, cláusula de sociedade de propósito específico e cláusula com informações sobre a integralização do capital no contrato:

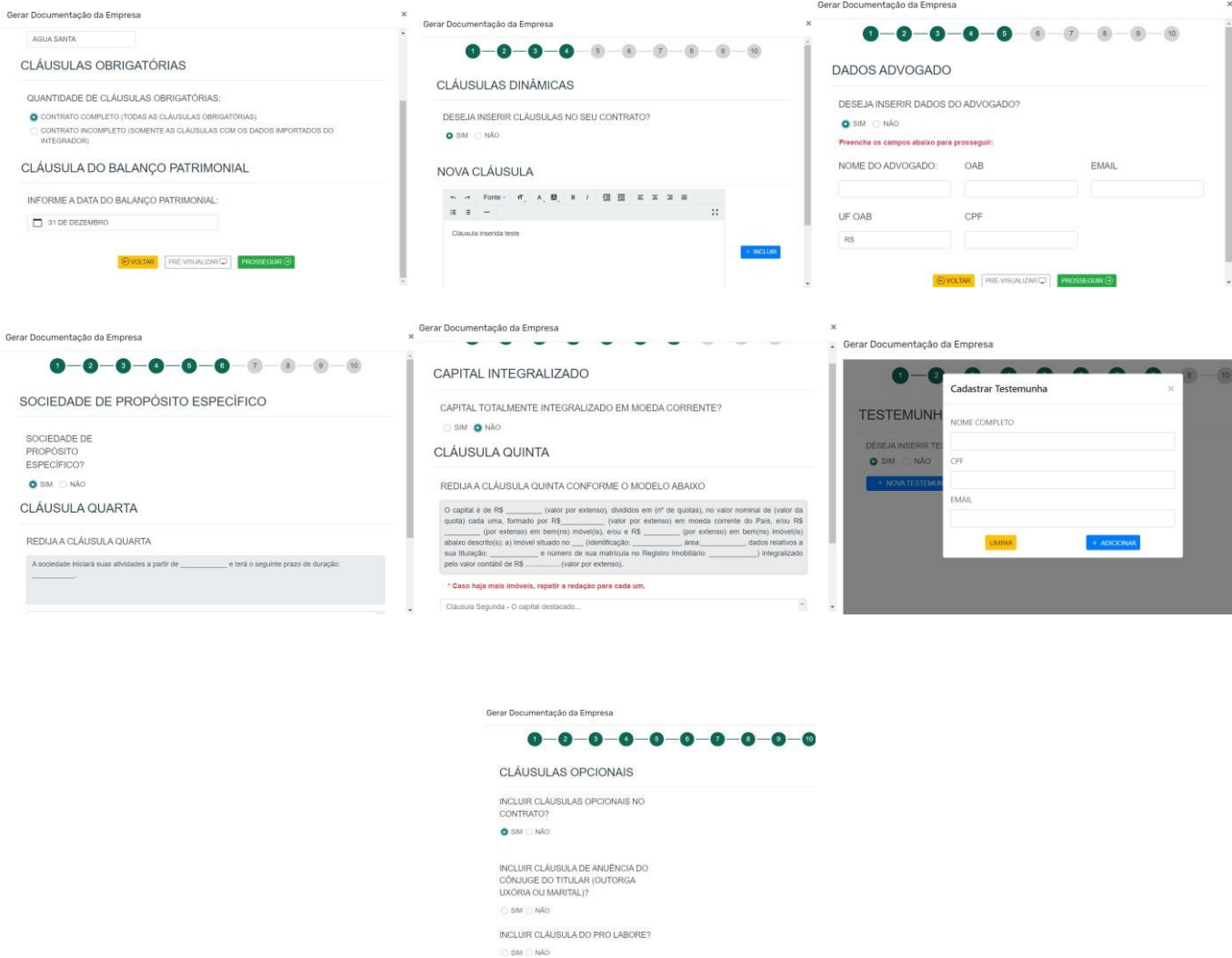

⮚ Fluxo completo com emissão de guias de arrecadação, incluindo inclusão de guia avulsa paga, guias complementares e reaproveitamento de guia, além da criação do histórico de requerentes ao gerar a guia:

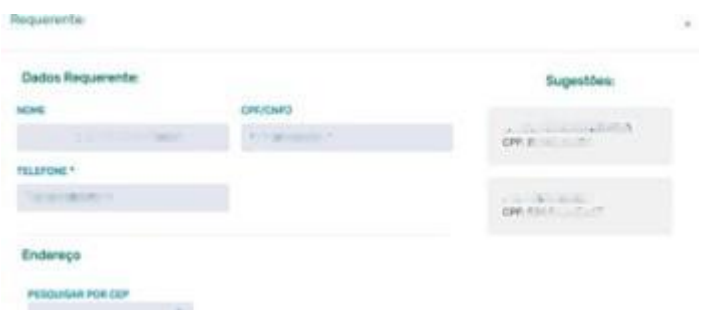

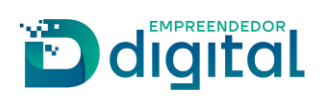

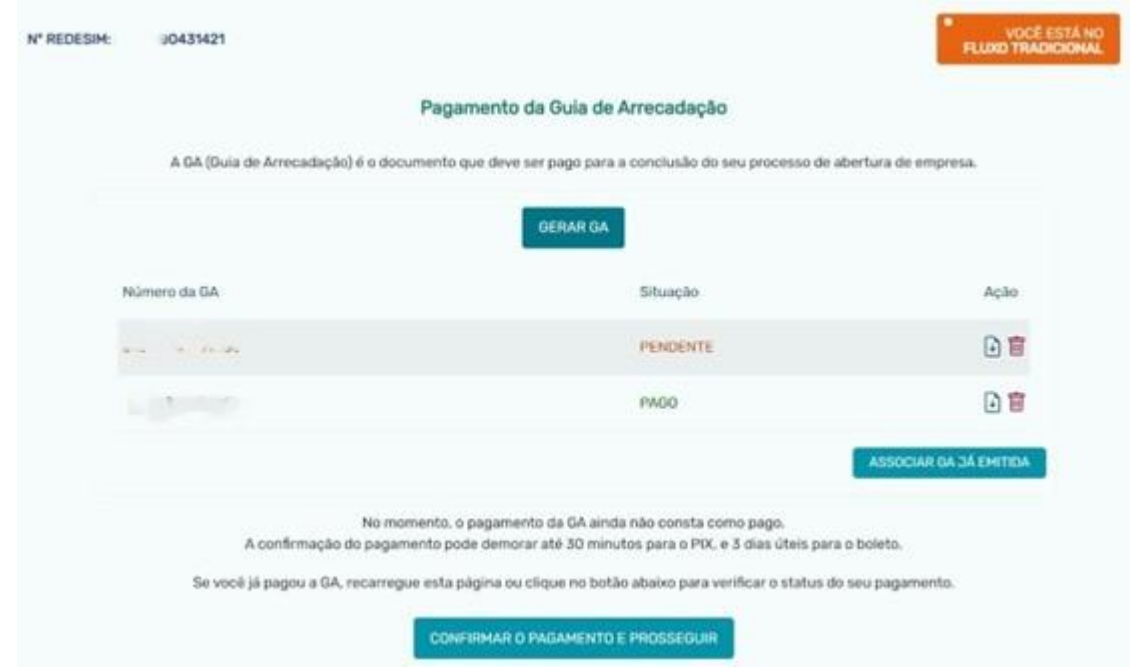

⮚ Possibilidade de adicionar procuração e assinantes, como também adicionar anexos e declaração de veracidade ao processo:

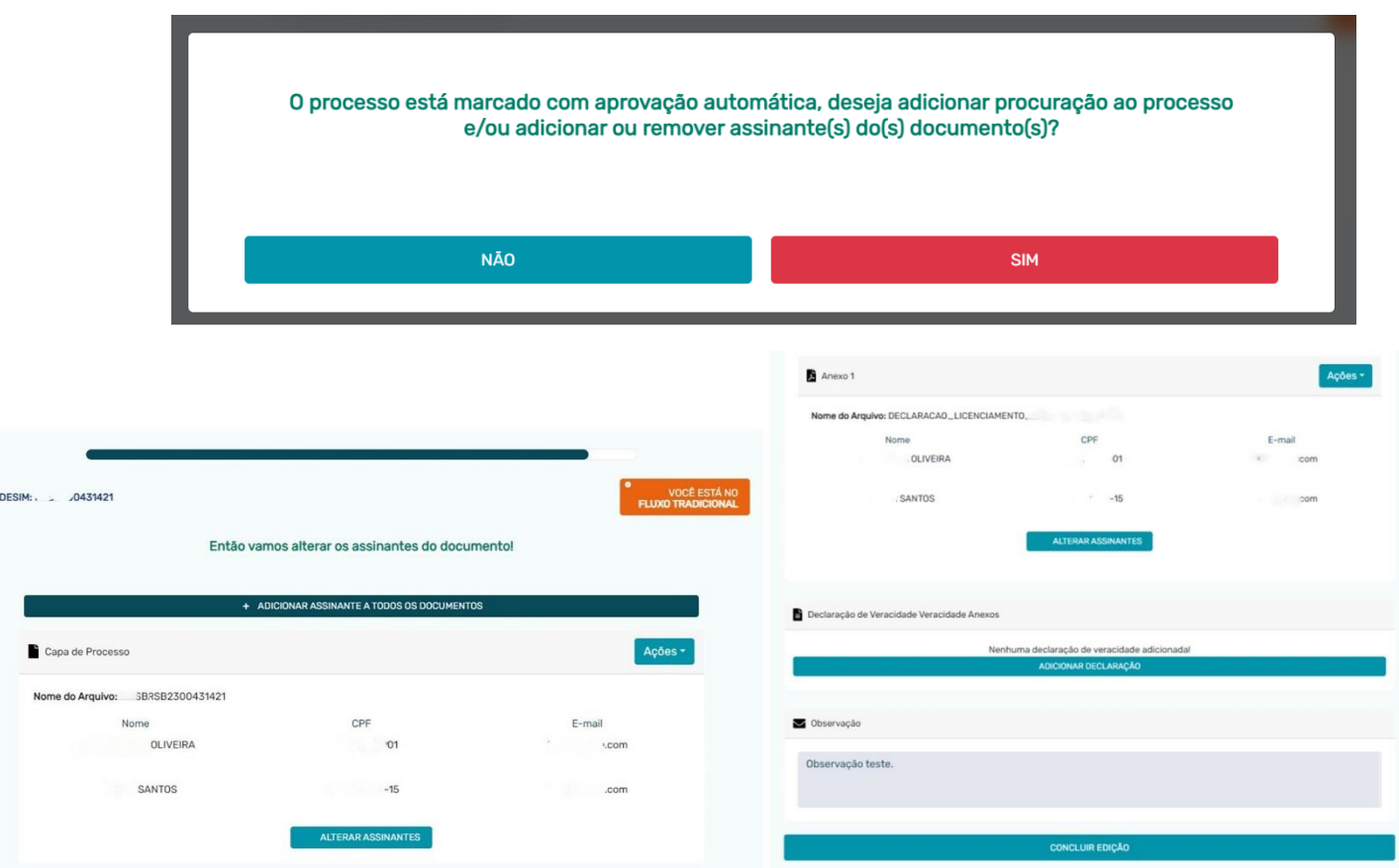

N' REDESIM: .

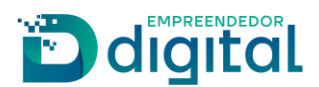

⮚ Possibilidade de reaproveitamento do processo/ guia de arrecadação antes e depois de enviar o processo para a Junta Comercial:

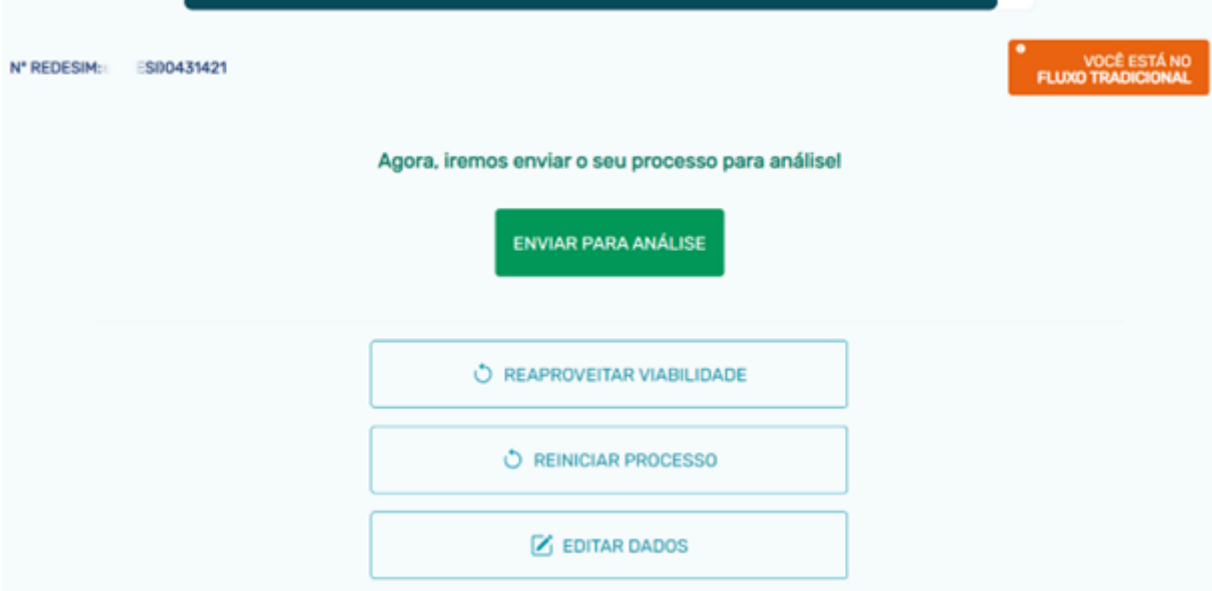

⮚ Possibilidade de o analista da junta comercial deferir, indeferir ou colocar pendência no processo para que o requerente resolva os problemas levantados:

Solicitação de Nº 5140431421

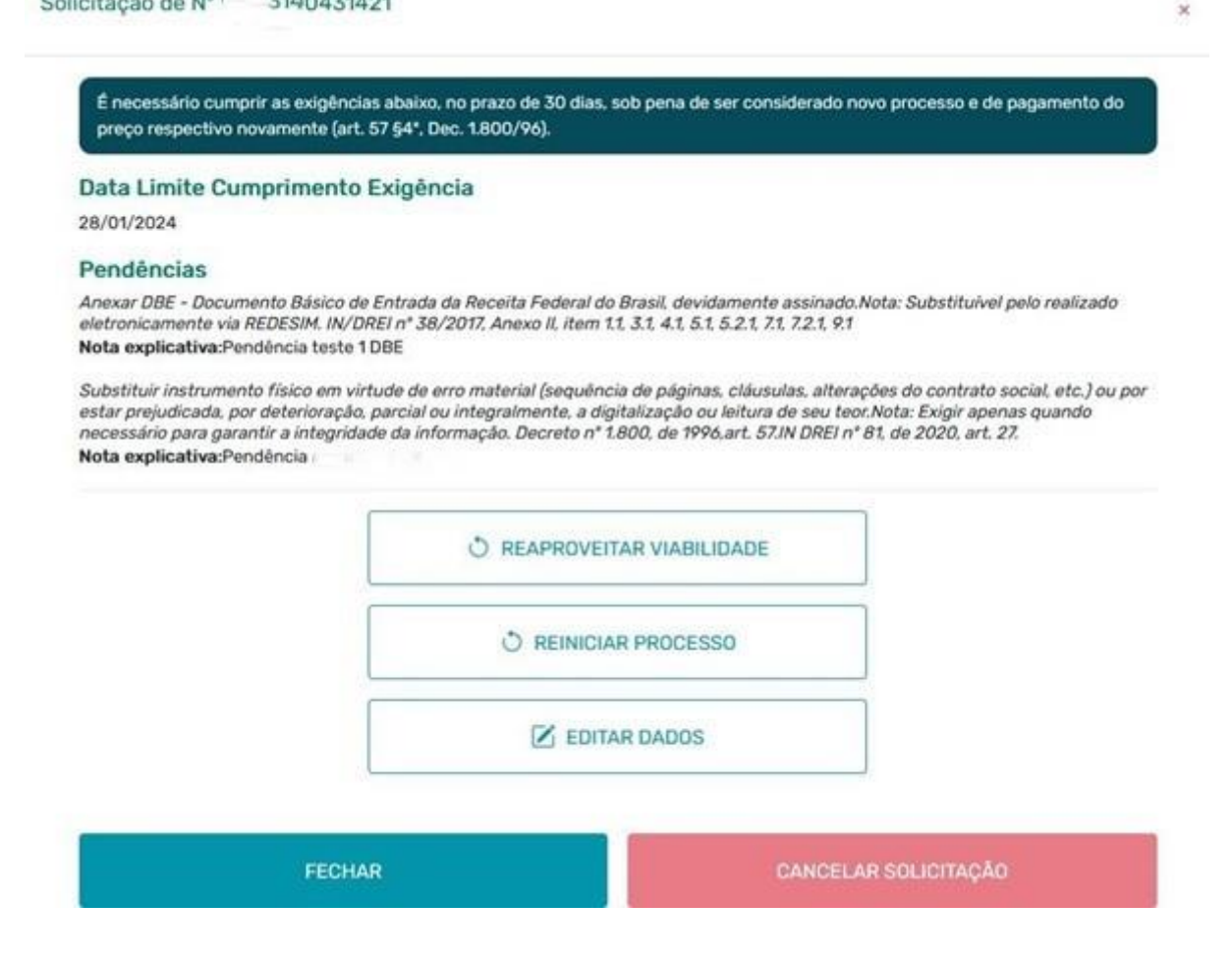

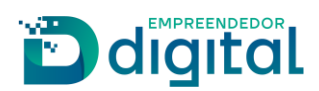

⮚ Inclusão da informação do nome da empresa na tela de "Minhas Solicitações" para facilitar a busca de processos pelo requerente:

|              |                           |                           |                   |                         |                                      | Buscar protocolo | $\alpha$          |
|--------------|---------------------------|---------------------------|-------------------|-------------------------|--------------------------------------|------------------|-------------------|
| N" PROTOCOLO | <b>SITUACÃO</b>           | ΕΤΑΡΑ                     | <b>REQUERENTE</b> |                         | NOME DA EMPRESA                      | <b>ABERTA EM</b> | ACÃO              |
| 500431421    | <b>GERANDO DOCUMENTO</b>  | Documentação              |                   | <b>QLIVEIRA</b>         | CLAUDIA S OLIVEIRA LTDA              | 29/12/2023       | <b>SELECIONAR</b> |
| 300431420    | <b>INDEFERIDO</b>         | Análise de<br>Viabilidade |                   | <b>OLIVEIRA</b>         | Nilo informado                       | 29/12/2023       | <b>SELECIONAR</b> |
| 00431418     | CANCELADO                 | Análise de<br>Viabilidade |                   | <b><i>\DLIVEIRA</i></b> | CNPJ COMO NOME<br><b>EMPRESARIAL</b> | 29/12/2023       | <b>SELECIONAR</b> |
| 300431402    | CANCELADO                 | Nome da Empresa           |                   | <b>IOLIVEIRA</b>        | CNPJ COMO NOME<br><b>EMPRESARIAL</b> | 27/12/2023       | <b>SELECIONAR</b> |
| 300431401    | CONCLUIDO                 | Final                     |                   | <b>. OLIVEIRA</b>       | CNPJ COMO NOME<br>EMPRESARIAL        | 27/12/2023       | <b>SELECIONAR</b> |
| 300431399    | PREENCHIMENTO             | Data De Assinatura        |                   | <b>.OLIVEIRA</b>        | CNP3 COMO NOME<br>EMPRESARIAL        | 27/12/2023       | <b>SELECIONAR</b> |
| 300431390    | CANCELADO                 | Pendências                | <b>MAUALHAES</b>  |                         | CNPJ COMO NOME<br><b>EMPRESARIAL</b> | 26/12/2023       | <b>SELECIONAR</b> |
| 300431366    | AGUARDANDO ENVIO<br>JUNTA | Pendências                |                   | <b>LOLIVEIRA</b>        | CNPJ COMO NOME<br>EMPRESARIAL        | 22/12/2023       | <b>SELECIONAR</b> |
| 7800431359   | <b>CANCELADO</b>          | Natureza Jurídica         | . .               | OLIVEIRA                | Não informado                        | 22/12/2023       | <b>SELECIONAR</b> |
| 00431266     | CANCELADO                 | Assinatura                |                   | <b>DLIVEIRA</b>         | CNPJ COMO NOME<br>EMPRESARIAL        | 19/12/2023       | <b>SELECIONAR</b> |

Minhas Solicitações

⮚ Telas finais exibidas para o usuário, já com a empresa registrada:

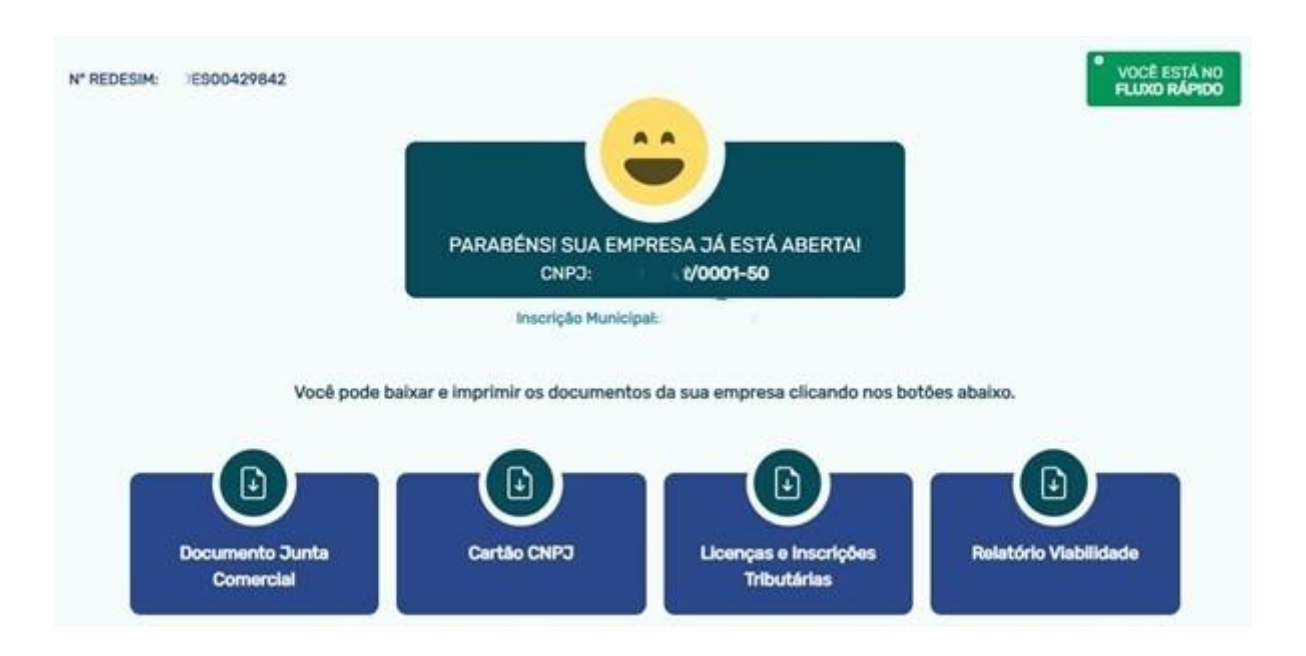

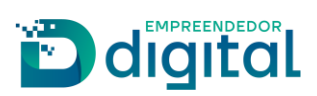

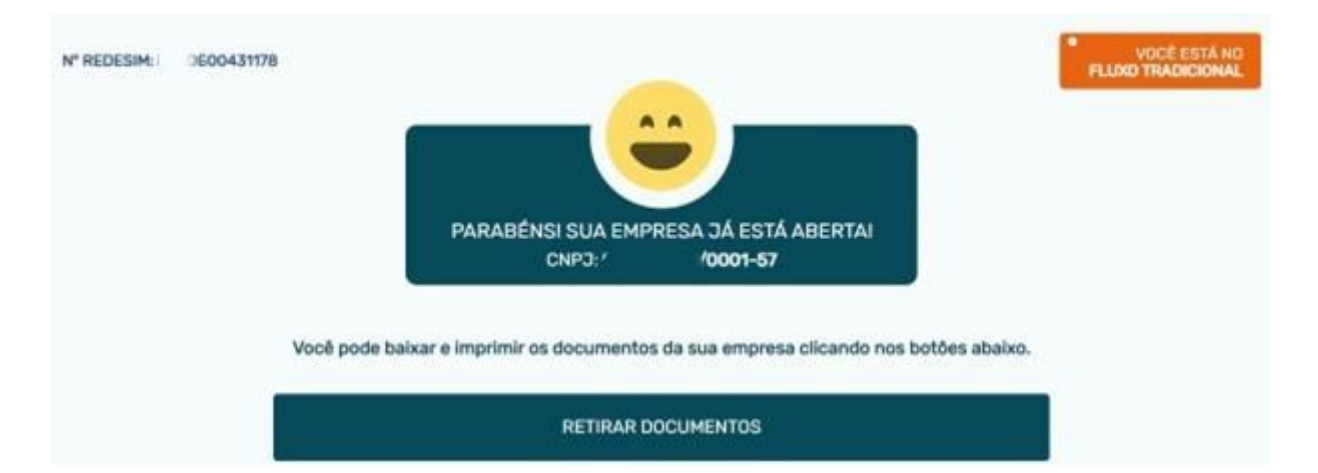